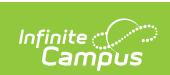

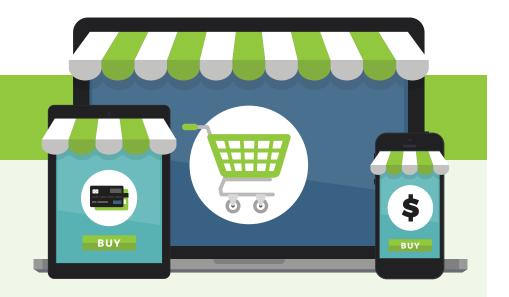

## **Welcome to Campus Online Payments.**

A new and easy-to-use payment solution.

## Get started.

When you log into Campus Parent, you will see a 'My Cart' and 'My Accounts' option under the Today or Fees tab. These two features offer the following:

- My Cart: Pay fees with one seamless transaction (simply add all payments to your cart and checkout).
- My Accounts: Manage payment methods, recurring payments, payment history and optional payments from one convenient location.

## **Action items**

Setting up payment methods and recurring payments.

- Payment Methods: Log into Campus Parent to enter your payment methods.
  View instructions
- Recurring Payments: Log into Campus Parent and enter your recurring payments.

**View instructions** 

## Make a payment.

If you need assistance making a payment, please follow these instructions:

- Fee payment
- Recurring payment
- Optional payment

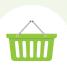